#### *I due programmi dovrebbero soddisfare sia gli smanettoni che chi usa* il *computer in modo «serio», (ma chi ha detto poi che smanettare sul PC non sia serio? Boh!!). Dunque* il*programma più interessante* è *uno shell grafico per MS-Dos scritto in Turbo Pascal (riutilizzando parte delle routine già pubblicate) che somiglia un po'* al *Windows, in realtà mancano le icone e altre casette,* ma *bisogna considerare che rimanendo residente non* si *può esagerare con le «feature». Alcune modifiche utili (e semplici da fare) sono l'uscita dalle window con* il *tasto ESC (senza* il *mouse muovere* la *freccia* è *piuttosto macchinoso) e inibire l'uscita dalla window delle directory quando* si *cambia sottodirectory (sul dischetto troverete una versione da me modificata con questi ed altri gadget).*

Il *secondo programma* è *invece un gioco di simulazione economica* (a *me ricorda tanto* il *Lemonade del glorioso Apple* 11+). Si *tratta di gestire alcune attività industriali, giocare (investire?) in borsa ecc. ecc.* Si *gioca in più persone e alla fine* si *vede chi ha* il *famoso bernoccolo per gli affari*

*Nel numero scorso, la nostra buona fede è stata carpita dal sig. Giovanni Viva, autore dell'articolo ((Gestione errori critici da dischi», che* ci *ha inviato quanto era stato già pubblicato su un 'altra rivista qualche mese fa.* Ci *scusiamo con* i *lettori e con* la *rivista in questione per l'accaduto, non dipendente dalla nostra volontà, e preghiamo chi* ci *invia* i *propri contributi dall'astenersi dal prendere in giro noi,* i*lettori e... se stesso*

# *Finestre* **&** *Desk*

*di Ettore Oe Simone - Roma*

#### *Le routine*

Le routine che vi presento hanno lo scopo di fornire tutto il necessario per salvare, richiamare e modificare aree dello schermo, sia di testo che grafico; esse vi permetteranno di creare finestre, menu a discesa, icone e perfino sprite!

Ma andiamo con ordine.

Le routine sono 7, scritte in Assembler (mi sembra già di sentirvi protestare, ma non se ne poteva proprio fare a meno: quando si traffica con lo schermo, i microsecondi risparmiati non sono mai abbastanza) e concepite per essere utilizzate da TurboPascal (dichiarandole EXTERNAL); possono comunque essere utilizzate in altri ambienti, ad esempio in C, semplicemente cambiando l'ordine dei parametri. Esse si dividono in tre categorie: routine di testo, grafiche, di manipolazione; esaminiamole ora una per una.

### *Le routine di testo*

Le prime due (WST. ASM e WRT. ASM) effettuano il salvataggio e il richiamo di finestre nei modi testo del PC, sia con la CGA che con l'adattatore monocromatico; inoltre si adattano automaticamente al formato dello schermo, sia esso a 80 che a 40 colonne.

WST.ASM effettua il salvataggio di una finestra in un'area di memoria precedentemente riservata (importante!); la sintassi è:

WST (address, page, x, y, x1, y1);

- «address» è l'indirizzo della zona di destinazione; può essere passato nella forma che vi fa più comodo (variabile, puntatore, addirittura con segmento e offset separati;es. DSEG, \$3000). la routine non si formalizza;

- «page» è la pagina di testo su cui si vuole operare: da O a 3 nei modi a 80 colonne, da O a 7 in quelli a 40.

- «x» e «y» sono le coordinate dell'angolo in alto a sinistra (importante: in tutte le routine, le coordinate di schermo sono quelle BIOS e non quelle Pascal; in questo caso, dunque, da O a 79 e da O a 24 su schermo a 80 colonne);

- «xl» e «yl» sono le coordinate dell'angolo in basso a destra.

All'atto della chiamata la routine controlla che la zona specificata rientri nello schermo, che la pagina sia corretta e che l'indirizzo passato non sia NIL, cioè \$0000:\$0000 (nota: a parte questa limi-

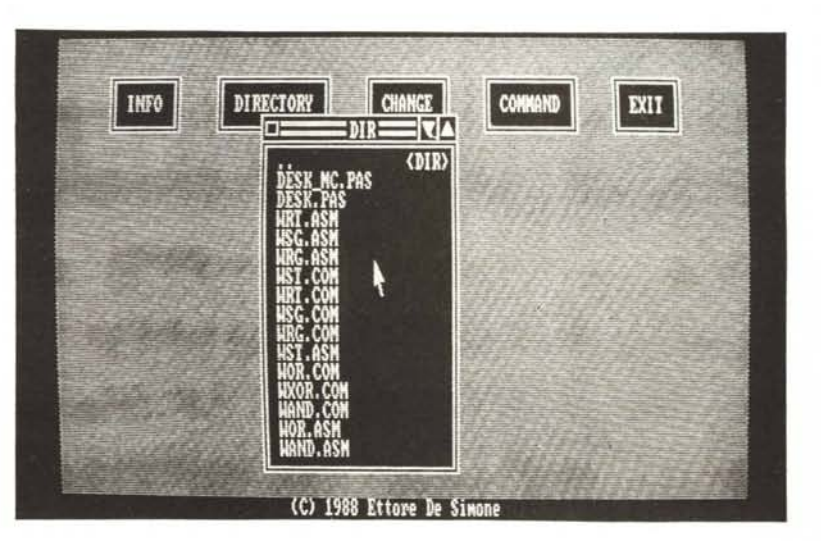

MCmicrocomputer n. 78 - ottobre 1988

247

tazione, l'indirizzo può puntare ovunque: nel Data Segment, nello Stack Segment e perfino nel Code Segment. Del resto, perché porre limiti al programmatore? Sempre, naturalmente, che sappia quello che fa...); in caso contrario, ritorna senza far nulla. La zona di destinazione deve essere sufficientemente grande da accogliere i dati salvati (lunghezza \* larghezza \* 2: ricordate che per ogni carattere è presente un byte di attributo) più 4 byte di informazioni che questa, come le altre routine, pone subito prima dei dati, e che sono così composti:

- byte 1: X
- byte 2: Y
- byte 3: lunghezza X
- byte 4: lunghezza Y

Tali dati serviranno alla routine di richiamo per stabilire posizione e dimensioni della finestra. È da notare che i primi due byte (X e Y) possono essere modificati per far sì che la finestra venga richiamata in una differente posizione sul video; gli altri due invece non vanno assolutamente toccati.

WRT.ASM effettua il richiamo della finestra precedentemente memorizzata con WST; la sintassi è:

WRT(page, address);

dove i parametri hanno lo stesso significato che nella routine precedente.

È da notare che, oltre al normale controllo dei parametri, essa verifica che all'indirizzo segnalato vi siano effettivamente dei dati validi; per far ciò, legge i 4 byte di informazioni per controllare che abbiano un senso (cioè che corrispondano ad un'area effettivamente sullo schermo). e solo in questo caso effettua il richiamo. Naturalmente questa protezione non è sicura al 100%, ma diciamo che ci si avvicina...

# *Le routine grafiche*

Queste due (WSG.ASM e WRG.A-SM) effettuano lo stesso lavoro delle precedenti, questa volta nei modi grafici: sia nel modo 320x200 che nel modo 640x200. Ovviamente è richiesta la presenza della scheda grafica CGA o altra compatibile (e c'era pure da dirlo?)

WSG.ASM memorizza una finestra grafica; la sintassi è:

WSG(address, x, y, x1, y1);

- «address» è l'indirizzo di destinazione;

«x» e «y» l'angolo in alto a sinistra;

«xl» e «yl» l'angolo in basso a destra.

Importante: per motivi tecnici, le coordinate orizzontali (x e x1) devono essere espresse in byte (da O a 79); al contrario, quelle verticali possono essere espresse in pixel (da O a 199)

Ciò significa che la risoluzione orizzontale è di 4 pixel nel modo 320x200 e di 8 pixel nel modo 640x200.

Anche in questo caso, parametri non corretti provocano la non esecuzione.

WRG.ASM richiama una finestra precedentemente memorizzata; la sintassi è:

WRG(address) ;

Vale qaunto detto per le precedenti: è da notare che una finestra salvata ad esempio dallo schermo 320x200 può essere richiamata sullo schermo 640x200: ciò può essere utile in alcuni casi (pochi, per la verità, ma esistono). e quindi non ho ritenuto di doverlo impedire.

#### *Le routine di manipolazione*

Queste ultime tre routine (WAND.- ASM, WOR.ASM, WXOR.ASM) permettono di eseguire rispettivamente le operazioni di ANO, OR e XOR tra finestre memorizzate (attenzione: NON su schermo!)

Le sintassi sono rispettivamente: WAND(addressl, address2); WOR(addressl, address2);

WXOR(addressl, address2):

Esse effettuano, ad esempio, l'OR tra la finestra puntata da address1 e quella

*È disponibile, presso la redazione, il disco con i programmi pubblicati in questa rubrica. Le istruzioni per l'acquisto* e *l'elenco degli altri programmi disponibili sono a pag 258.*

puntata da address2, memorizzando il risultato in address 1. Ovviamente, esse hanno un senso solo con finestre grafiche!

Probabilmente vi chiederete quale utilità possano avere queste tre routine; risponderò che permettono, ad esempio, di stampare sullo schermo un'immagine non rettangolare (ad esempio, una freccia ...) senza occultare ciò che vi sta sotto, come potrete constatare nel programma che segue...

#### */I programma*

Nelle mie intenzioni originali, il programma Desk doveva essere un semplice dimostrativo per le routine di cui sopra. Senonché lasciare le cose a metà è brutto, l'idea su cui si basa il programma allettante, e così si è ingrossato, ingrossato... (e, last but not least, come potevo perdere l'occasione di far vedere quanto sono bravo?)

Ma partiamo dall'inizio.

Desk è stato concepito per costituire un'interfaccia tra il DOS e un utente inesperto e ignaro di tutte le diavolerie e i trucchi del sistema operativo, attraverso un sistema di menu pop-up selezionabili con un cursore a freccia azionato dai tasti cursore; permette di visualizzare una directory, cambiaria, selezionare direttamente su di essa un file ed eseguirlo, ed infine chiamare temporaneamente il DOS. Spero che basti; certo, non è il Windows, ma penso che vi possiate accontentare... o no? Il programma è scritto in Turbo Pascal 3.0; è composto fondamentalmente di due parti: l'interfaccia col DOS e quella con l'utente.

L'interfaccia col DOS (confesso!) non è tutta opera mia, si basa infatti fondamentalmente sulle routine SPAWN, GELENV e TURBO DIRECTORY (alle quali rimando per particolari tecnici) pubblicate sul numero 71 di MC ad opera rispettivamente di Sergio Polini e Luca Padovana & Stefano Marchi (grazie!!! Anche per avermi fatto venire l'idea) debitamente modificate, soprattutto quest'ultima, per adattarle al contesto; l'interfaccia grafica, invece, è tutta mia e

si basa sulle routine precedentemente presentate.

#### *Utilizzo*

Una volta fatto partire, il programma mostra una schermata con in alto cinque finestrelle indicanti le funzioni eseguibili: INFO, DIRECTORY, CHANGE, COMMAND e EXIT. In alto a sinistra potrete vedere un cursore a freccia, controllabile mediante i tasti cursore; si seleziona una funzione premendo HO-ME (d'ora in poi dirò «cliccando»), mentre i tasti + e - del tastierino numerico aumentano e diminuiscono rispettivamente il passo di spostamento del cursore.

Cliccando su una delle prime tre funzioni compare una finestra il cui contenuto dipende dalla funzione; ogni finestra ha in alto a sinistra un quadratino, cliccando sul quale la finestra scompare. La finestra INFO contiene informazioni sulla directory corrente, il numero di file in essa contenuti e lo spazio libero rimasto sul disco.

La finestra DIR contiene l'elenco dei file della directory corrente a gruppi di 16; essa ha in alto a destra due frecce (una rivolta in basso e l'altra in alto) cliccando sulle quali si fa avanzare o indietreggiare l'elenco.

Cliccando su di una directory ci si trasferisce ad essa (attenzione che la finestra scompare e va riselezionata). cliccando su di un file eseguibile viene eseguito (i file .EXE e .COM direttamente, i file .BAT attraverso il COMMAND- .COM). CHANGE richiede una nuova directory o un nuovo disco.

COMMAND richiama ovviamente l'interprete dei comandi, permettendo di eseguire funzioni complesse che necessitano di parametri.

EXIT lascia il programma, tornando alla directory di partenza. Questo è tutto quanto necessita all'uso. Vorrei comunque aggiungere una nota; in alcuni casi, soprattutto operando con i dischetti, il DOS stampa un messaggio d'errore deturpando lo schermo; per ripristinarlo, è sufficiente cliccare sull'angolo in alto a sinistra dello schermo.

#### *Note tecniche*

Come ho già detto, parte di questo programma si basa su routine precedentemente pubblicate su MC e che quindi eviterò di ridescrivere; vi parlerò invece di come è implementata la parte grafica.

Essa fa ampio uso delle routine Assembler precedentemente presentate. Le finestre, predefinite, vengono caricate in memoria da disco e stampate mediante WRG; lo schermo sotto di esse viene prima salvato con WSG e successivamente richiamato con WRG. Ma quello che vorrei sottolineare è l'uso delle suddette routine per creare uno pseudosprite (la freccia) in grado di muoversi liberamente sullo schermo senza cancellare ciò su cui passa: tale metodo, attuato dalla procedura PUT\_ARROW, è valido ed utile ogni qual volta necessiti uno sprite (giochi, ma non solo...). Esprimerò l'algoritmo in breve: per prima cosa bisogna salvare (con WSG) l'area di schermo su cui andrà stampato lo sprite. Quindi si fa una copia di tale area in un buffer di lavoro; si fa un AND con l'eventuale maschera (necessaria se la figura da visualizzare non riempie totalmente l'area rettangolare). un OR con i dati dello sprite, e infine si stampa con WRG. Per cancellare lo sprite basta richiamare l'area di schermo salvata. Segnalo inoltre la funzione KEY, che permette di leggere qualunque carattere immesso da tastiera, compresi quelli speciali: essa fa uso dell'interrupt \$14 del BIOS, e restituisce un INTEGER compreso tra O e 511; i caratteri speciali vengono restituiti sommando 256 al loro codice.

Vorrei a questo punto fare una precisazione: nel manuale MS DOS si afferma che una subdirectory non può contenere più di 112 file; ebbene, NON è vero! In realtà non c'è limite al numero di file che una subdirectory può contenere: su di un floppy non potranno entrare 300 file, ma su un Winchester sì, specialmente per certi mega-applicativi tipo AutoCAD e simili... (a me, per esempio, è capitato).

Di conseguenza, io ho dimensionato la directory per 500 entrate; qualora non dovessero bastare (!) potrete ingrandire la matrice PROG, fino ad un massimo di 32767 file (oddio!). Attenzione che ogni voce della directory occupa 21 byte, quindi occhio alla memoria! Se invece lavorate solo con floppy o scarseggiate di memoria, potrete ridurre la directory risparmiando così qualche prezioso K di memoria.

Attenzione: il programma deve essere compilato come file .COM, assegnando valori molto bassi alla dimensione dello Stack/Heap (900  $\div$  1000); in caso contrario, l'esecuzione di file esterni non funzionerà. L'occupazione di memoria è, con l'attuale configurazione, di circa 35K.

# *GeneraI Manager*

*di Sandra Rosso - Chivasso (TG)*

Il programma qui presentato simula la vita finanziaria di una qualsiasi persona che abbia intenzione di intraprendere la via della fortuna. Il gioco si suddivide principalmente in tre fasi; la BANCA, la BORSA e le IMPRESE.

Prima di partire a descrivere le varie parti del programma ricordiamo che ogni concorrente parte con 5000\$ in liquidità e niente in banca.

Inizialmente viene chiesto il numero dei concorrenti (otto al massimo) e i loro relativi nomi. Successivamente appare il menu principale con le 3 voci relative ad altrettanti investimenti più una quarta voce che permette di passare la mano al successivo giocatore.

Vediamo ora in dettaglio le varie forme di investimento prima menzionate:

### *La banca*

In essa si possono effettuare tutte le classiche operazioni che si fanno in un istituto di credito e cioè:

depositare delle somme in denaro a cui sarà dato un interesse annuo del 12%; prelevare del denaro, se ovviamente se ne ha a disposizione;

chiedere un prestito, e su questo bisogna spendere due parole perché non sempre la nostra richiesta è accolta, anzi molto frequentemente siamo costretti a rinunciare, in ogni caso non è possibile chiedere più di due prestiti contemporaneamente; ultima operazione, ma non per questo la meno importante, l'acquisto di BOT che vengono ceduti dalla BANCA per 410\$ con un valore nominale di 500\$ e che quindi garantiscono un interesse annuo del 18%, questa forma di investimento ha il vantaggio di non essere tassata (già perché ci sono anche le tasse, come vedremo più avanti...) e bisogna semplicemente ricordarsi di andare in banca alla scadenza dei titoli in quanto l'addebito sul proprio conto non è automatico.

Quasi dimenticavo di dirvi che il tasso di interesse su un prestito è del 20% e che se per caso il proprio conto va in «rosso» si viene gravati di un tasso passivo del 28%.

#### *La borsa*

Questa parte del gioco invece si suddivide in 3 sottomenu: il primo comprende l'acquisto di titoli di una delle 8 aziende presenti nel programma; gli acquisti di azioni di una determinata ditta possono essere fatti eclusivamente con denaro liquido.

Ricordiamo che all'inizio del gioco ognuna delle 8 ditte mette in vendita 1000 azioni al prezzo di 10\$ l'una.

La seconda opzione prevede la vendita di azioni di una determinata impresa e, ovviamente, può essere fatto solo se si hanno delle azioni di quest'ultima.

La terza ed ultima opzione (LISTINO) visualizza l'andamento borsistico delle 8 imprese fornendo le seguenti informazioni:

valore in \$ di una singola azione, differenza in più o in meno rispetto al trimestre precedente, numero di azioni ancora acquistabili, numero di azioni possedute e percentuale di partecipazione alla ditta.

#### *Le imprese*

Questa è la parte più interessante e più bella di tutto il gioco oltre ad essere anche la più rischiosa.

Per poter partecipare al consiglio di amministrazione di una o più ditte che si tiene alla fine di ogni trimestre bisogna possedere almeno il 31% delle azioni di una o più ditte e ottenere l'invito a parteciparvi.

Codesto invito si ottiene semplicemente selezionando dal menu principale la voce IMPRESE.

Arrivati al consiglio di amministrazione per prima cosa viene visualizzato il nome del presidente, che è colui che possiede il maggior numero di azioni, e i vari consiglieri che possono anche non esserci se esiste un solo azionista della ditta.

Prima di passare alla descrizione vera e propria di questa sezione del gioco descriviamo con quale criterio vengono approvate le proposte fatte.

Se siamo i soli a capo dell'impresa allora il problema non esiste in quanto saremo solo noi a decidere; nel caso in cui ci siano anche dei consiglieri e il presidente non abbia più del 50% delle azioni (nel qual caso ovviamente sarà lui a decidere) si cercherà di formare un gruppo di persone che appoggiando quella scelta superino il 50% del possesso dell'impresa; nel caso in cui non si riesca a formare questo gruppo di persone allora si prenderà in considerazione a caso una delle proposte suggerite.

Successivamente apparirà una lista di

informazioni che riportano lo stato della ditta alla fine del trimestre specificato; più precisamente vengono mostrate queste informazioni: la situazione di cassa, (12000\$ quando si prende in mano la gestione della ditta) che rappresenta l'utile ottenuto nel mese precedente dove aver pagato gli operai, comprato le materie prime e aver effettuato altre spese varie per l'amministrazione della ditta, il numero dei reparti di lavorazione (2 a inizio gestione), l'età media dei macchinari espressa in mesi, la produzione del trimestre precedente, le vendite (sempre del trimestre precedente) e, infine, gli incassi in \$ anche qui riferiti all'ultimo trimestre.

Successivamente nel caso si abbiano avuti guadagni si dovrà decidere quale parte di questi dovranno essere distribuiti agli azionisti; è questa un'operazione molto delicata perché prevede la conoscenza di tutti i parametri del gioco in quanto anche se è vero che gli azionisti devono trarre vantaggi dai guadagni della ditta è anche vero che tale ditta senza fondi non può crescere.

La successiva schermata mostra le stesse precedenti informazioni per quanto riguarda le prime tre voci mentre le successive due voci indicano rispettivamente le spese per gli studi e ricerche e per il marketing (che a inizio gestione saranno ovviamente a 0\$).

Dopodiché si richiede se si vuole usufruire di un prestito al 20% di interesse che sarà pagato in rate alla fine di ogni trimestre fino a esaurimento di esso. Le successive informazioni date durante il gioco sono identiche a quelle di prima, ovviamente cambieranno i quesiti che verranno di volta in volta proposti: cominciamo con il considerare la richiesta di comprare dei nuovi macchinari, i quali con il passare del tempo invecchiano e di conseguenza perdono la loro efficienza, che permette così di mantenere la produzione ai massimi livelli (ricordiamo che arrivati ad una età media dei macchinari di circa 20 mesi il rendimento della ditta inizia a calare notevolmente); proseguiamo il discorso sulle successive decisioni da prendere: la prossima richiesta prevede di stabilire quanti dollari dovranno essere investiti in studi/ ricerche e quanti nel marketing, due decisioni molto importanti per aver sempre i migliori prodotti sul mercato e ottenere una larga diffusione di essi.

A termine di queste operazioni e se si dispone ancora di almeno 10000\$ si potrà aprire un nuovo reparto che anche se farà aumentare le spese certamente permetterà alla ditta di produrre di produrre di più e di conseguenza di incrementare i guadagni; nel caso non si disponga dei 10000\$ prima citati si tornerà subito al menu principale.

Sostanzialmente le operazioni da svolgere durante la gestione di una ditta sono queste; ci soffermeremo ora a vedere gli imprevisti che possono presentarsi durante la gestione di una impresa.

La cosa certamente più «cattiva» che possa succedere è sicuramente l'incendio di un reparto con relativa distruzione che comporta la drastica riduzione della produzione e, di conseguenza, la mancanza di sufficienti ricavati per la sopravvivenza della ditta (infatti dopo un incendio è molto difficile che si riesca a risanare le sorti della propria ditta); altra cosa sicuramente molto sgradevole, anche se di portata minore rispetto a prima, è la pretesa da parte degli operai di un aumento di stipendio a cui si può acconsentire oppure no. Nel primo caso gli operai ringraziano e tutto fila liscio (a parte un aumento delle spese ovviamente), nel secondo caso invece può accadere di tutto: che gli operai entrino in sciopero (e a questo punto si può dire addio a tutta la produzione di quel trimestre), che gli operai ritirino le loro richieste (cosa che succede raramente) oppure che si accordino per un aumento più contenuto (cosa questa che capita frequentemente).

# *Le tasse*

Anche se questa non è una parte vera e propria del gioco ho ritenuto opportuno fame un discorso a parte per la sua importanza.

Innanzitutto sappiate che le tasse (a differenza di quanto a volte succede nella realtà) non sono evasibili; esse sono effettuate sia sulle persone fisiche che sui beni (aziende).

Sulle persone fisiche si riferiscono sia alla liquidità disponibile e sia al denaro sottoforma di azioni di una qualsiasi impresa; molto importante è conoscere sempre il proprio capitale in quanto può accadere che intenti alla gestione di una ditta ci si dimentichi che non si ha più a disposizione liquidità con il risultato di finire miseramente sul lastrico.

La propria impresa invece è tassata sull'utile netto detratte tutte le spese da essa sostenuta.

Per i più disattenti infine ricordiamo che i BOT sono esenti da qualsiasi forma di tassazione...